## Setting Parental Controls when using XP operating system

The Content Advisor in Internet Explorer is one way to protect your family's online safety. That is if you use Internet Explorer to go on the internet of course. Most other browsers offer their own mechanism to deal with internet safety.

To enable the content advisor in Internet Explorer ...

- click on the "Tools" menu and select "Internet Options"
- In the Internet Options dialog, click on the "Content" tab and then click the "Enable" button

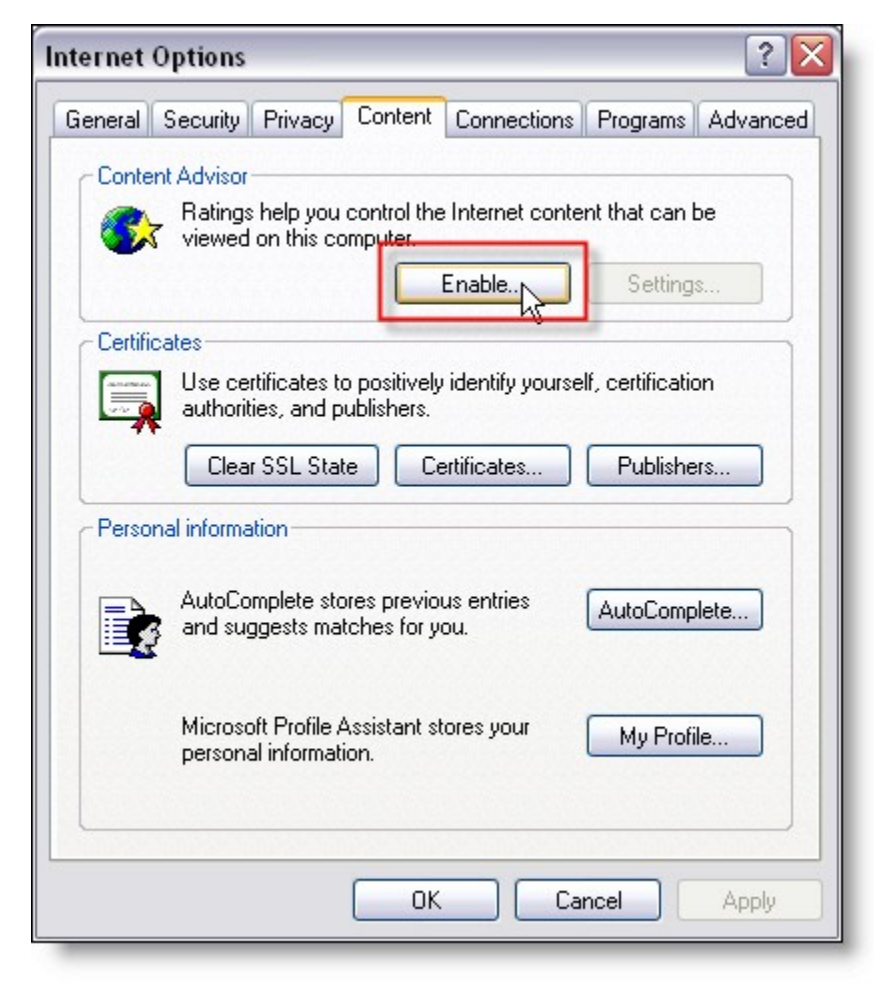

That opens up the Content Advisor properties window :

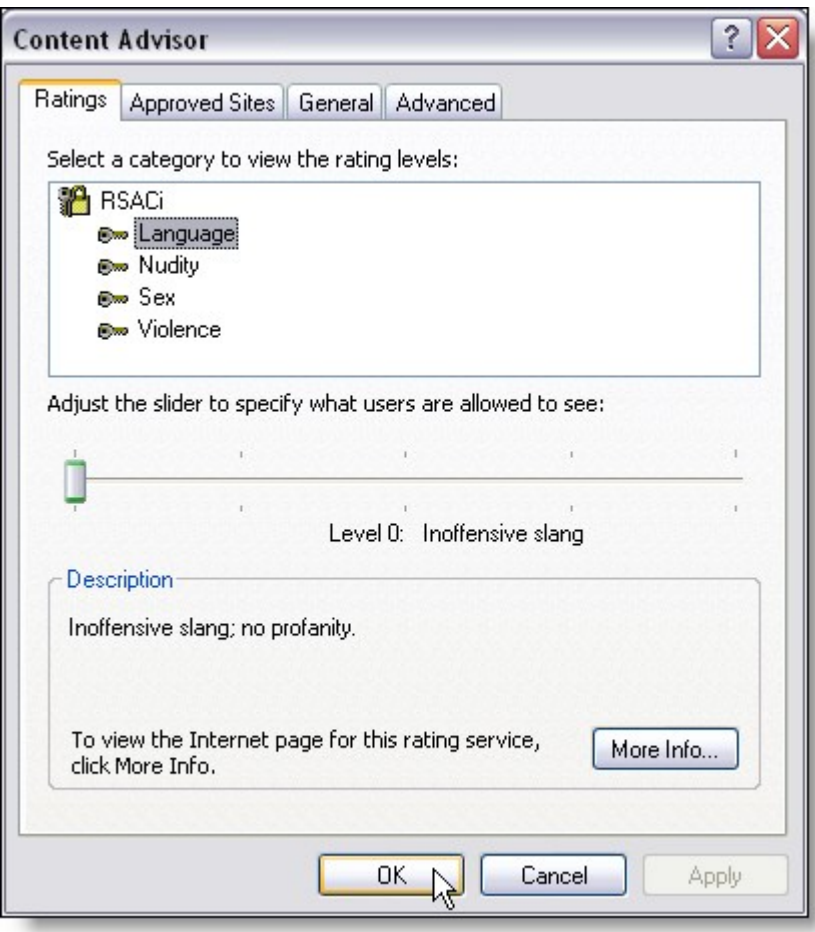

In this window, click each category and use the slider to set the desired level.

You will also notice the "Approved Sites" tab. It allows you to add sites manually and specify if you want the site to be always blocked or always allowed.

The "General" tab lets you specify if websites without rating system should be blocked or not. You can also set a supervisor password and find rating systems in the "General" tab. Choose a secure password, write it down and store it in a safe place.

You will need this password whenever someone needs access to restricted content and whenever you need to change or disable the Content Advisor.

In addition to the Content Advisor in Internet Explorer you can also set parental controls in Windows XP in

## **Windows Media Player**

If your computer has a DVD drive, you can play a DVD by putting it in the drive and choosing "Play" in Windows Media Player. To implement parental controls on DVDs played on the computer, select "Tools" -> "Options" in Windows Media Player and click the DVD tab.

You will see a check box to enable parental controls and a rating drop-down list to specify the rating to apply.

## **Instant messaging**

Chatting on the internet is immensely popular. Exciting and fun, but not without danger. Parents often don't have the faintest idea about what is going on in chatrooms.

On the internet everybody can pretend to be anyone. Young kids don't always realize that. They don't know that there are people out there with phony identities, completed with fake pictures, fake hobbies and fake favorite snacks.

You can learn how to protect your children from these individuals in our instant messenger monitor article. (The link takes you to another page. At the bottom of that page you will find a link that brings you back here. I'll wait here.)

Back already ? Ok.

Apart from parental controls in Windows XP, nothing can replace common sense when it comes to protecting yourself and your family on the internet.

Here are a few additional recommendations :

- Install your home computer in the living room, where you can walk by from time to time. Try not to make your teenager feel like you are spying on him / her though.
- Try to show some interest in what your child is doing on the internet. Talk about the fun stuff, so that they know that it's o.k. to talk about it.
- Make sure they understand not to send their name or address over the internet to someone they have never seen in real life.
- You can find a lot of "free" stuff on the internet. Often you only need to provide your email address to get the goodies. Consider

opening a separate hotmail account, used for internet sites. That makes it a lot harder for spammers to abuse your private email address.

- Use a nickname or only a first name for chat or instant messaging.
- Don't enter phone information in a chat profile.